Ich will einen Link ändern, es kommt aber nebenstehende Fehlermeldung.noteben ar 28, 2018

## Frage:

Ich will einen Link ändern, es kommt aber nebenstehende Fehlermeldung

## EO<sub>d</sub> Typ<sub>03</sub>

**O** Oops, an error occurred! You are not allowed to access the given folder More information regarding this error might be available online.

## Antwort:

Hintergrund: Man hat keine Berechtigung, die "Quelle" für den Link anzuschauen, weil sie in ein Verzeichnis verweist, auf das man keine Berechtigung hat. Dies hängt damit zusammen, weil ich für die neue Homepage ein eigenes Verzeichnis Daten2 eingerichtet habe, in dem alle Dateien zukünftig gespeichert werden sollen.

(Nicht grundsätzlich, sondern ich dachte, das sei sinnvoll ...)

## Lösung:

1. (Falls solch eine Änderung nicht so oft vorkommt:) Man löscht den ganzen Link (incl. Text) und erstellt einen neuen.

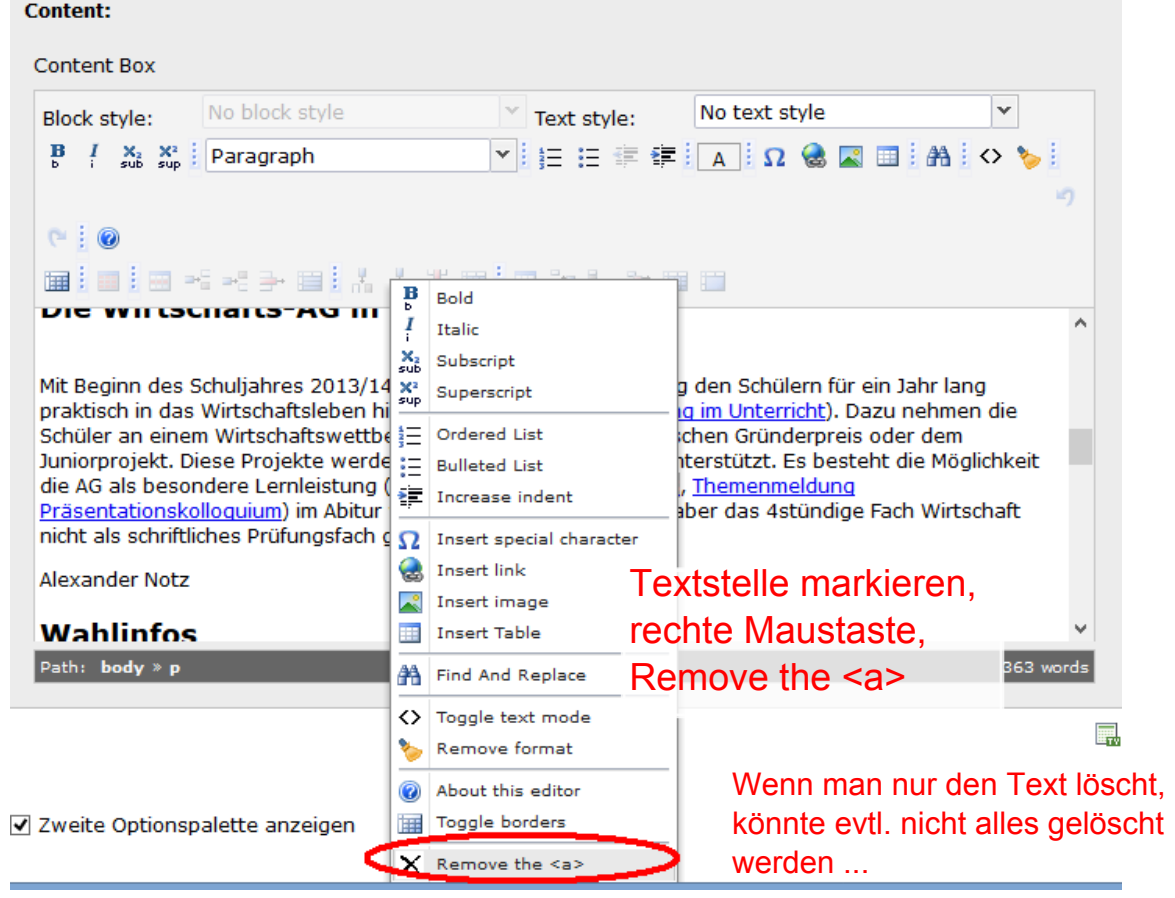

2. Ich weise zusätzlich das alte Verzeichnis Daten zu, so dass man die Berechtigung hat, die verlinkte Datei zu sehen ... und sie dann auch ändern darf.